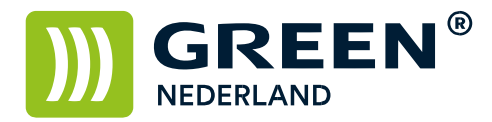

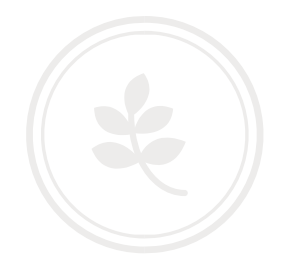

## Afdrukken configuratiepagina SP4310

Druk op de menutoets op het bedieningspaneel

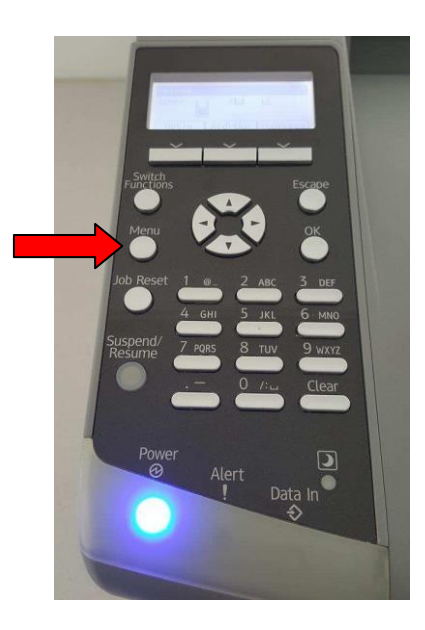

Blader met de navigatietoets naar beneden , naar de optie Lijst / Testafdruk en druk op OK.

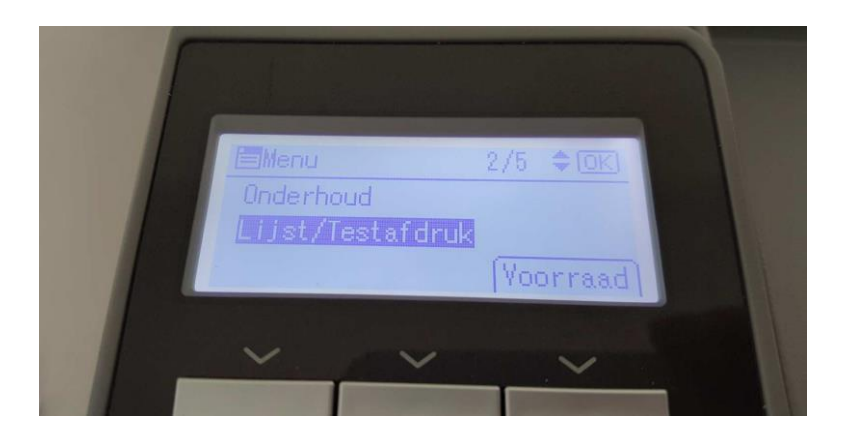

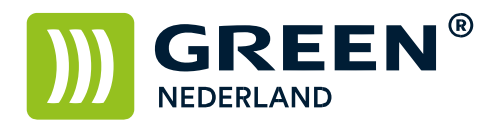

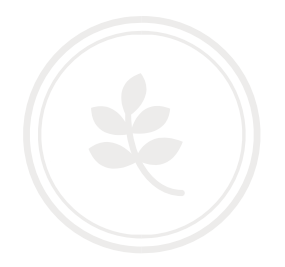

## Selecteer vervolgens de Configuratiepagina.

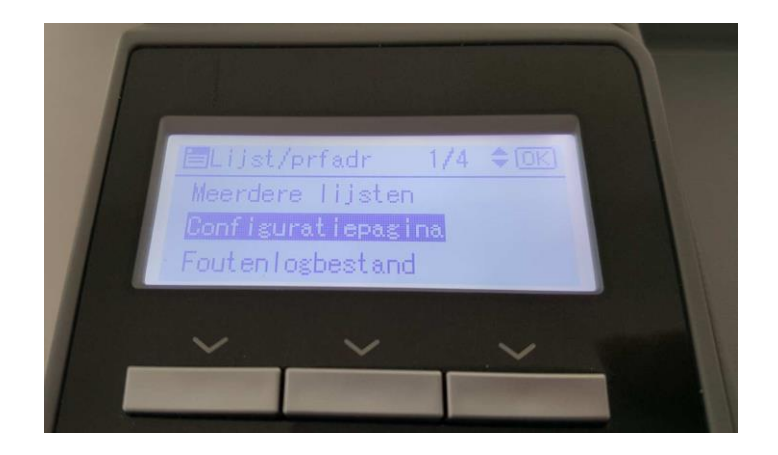

Kies nogmaals voor OK. De Configuratiepagina wordt nu afgedrukt.

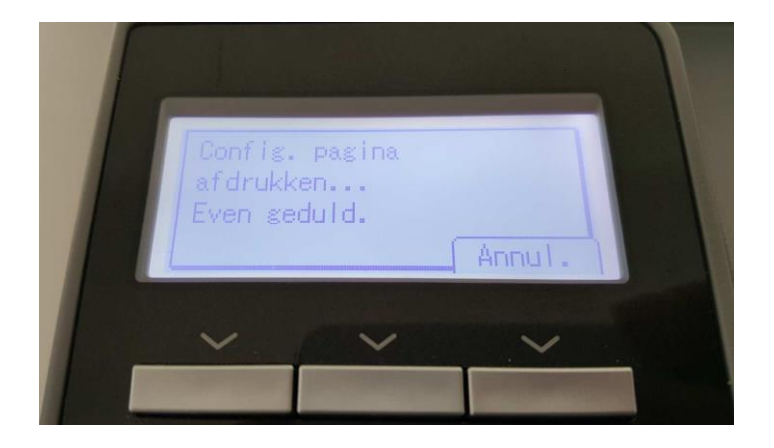